# ليغشت دنع اهحالصإو لكاشملا فاشكتسأ لقتسملا عضولا يف "رصانعلا ةرادإ"

## تايوتحملا

ةمدقملا <u>ةيس|س|ْل| ت|بلطتمل|</u> تا<mark>بلطتمل</mark>ا <mark>ةمدختسملل تانوكمل</mark> <u>ةيساس أ تامولءم</u> <u>تارصتخملا</u> m-Ultra يحص ريدم نم ودبي امك ةلاحلا هذه يف فاطملا مهب يهتني نأ نكمي :ةلكشملا دادرتسالاو اهحالصإو ءاطخألا فاشكتسأ تاوطخ .em ةلاح نم ققحت 1. ةوطخلا ماظن ي ل مضنت ال يت ل اقدقع ل عليه var/log/em/ لوخدل تالجس نم ققحت .2 ةوطخل ا .ةعومجملا .لاؤسلا ديق ةطقل دوجو نم ققحت 3. ةوطخلا .دادرتسالا تاوطخ 4. ةوطخلا

## ةمدقملا

ةرادإ" ليءغشت دنع اهحالصإو تالكشملا فاشكتسأ ةيفيك لوح اصخلم دنتسملا اذه مدقي .لقتسملا عضولا يف "رصانعلا

## ةيساسألا تابلطتملا

#### تابلطتملا

:ةيلاتلا عيضاوملاب ةفرعم كيدل نوكت نأب Cisco يصوت

- سإ وأ راتس ●
- M-Ultra ةيساسألا ةينبلا ●

### ةمدختسملا تانوكملا

.x5.1. Ultra رادصإ ىلإ دنتسملا اذه يف ةدراولا تامولعملا دنتست

.ةصاخ ةيلمعم ةئيب يف ةدوجوملI ةزهجألI نم دنتسملI اذه يف ةدراولI تامولعملI ءاشنإ مت تناك اذإ .(يضارتفا) حوسمم نيوكتب دنتسملI اذه يف ةمدختسَملI ةزهجألI عيمج تأدب .رمأ يأل لمتحملا ريثأتلل كمهف نم دكأتف ،ليغشتلا ديق كتكبش

# ةيساسأ تامولعم

هتحص نم ققحتلاو اقبسم هعيمجت مت ةلومحملا تانايبلا مزحل يزكرم لح وه M-Ultra

ةينبال ريدم وه VNF. OpenStack تاكبش رشن ةيلمع طيسبتل مميمصت مت ايضارتفا :ةيلاتلا دقعلا عاونأ نم نوكتيو M-Ultra ل (VIM (ةيرهاظلا ةيساسألا

ةبسوح ●

- (ةبسوحلا OSD (ةبسوحلا تانئاكلا نيزخت صرق ●
- طباض ●
- (OSPD (ريدملا OpenStack يساسألا ماظنلا ●

هذه يف ةينعملا تانوكملاو M-Ultra ةينقتل ىوتسملا ةيلاع ةيرامعملا ةينبلا حيضوت مت :ةروصلا

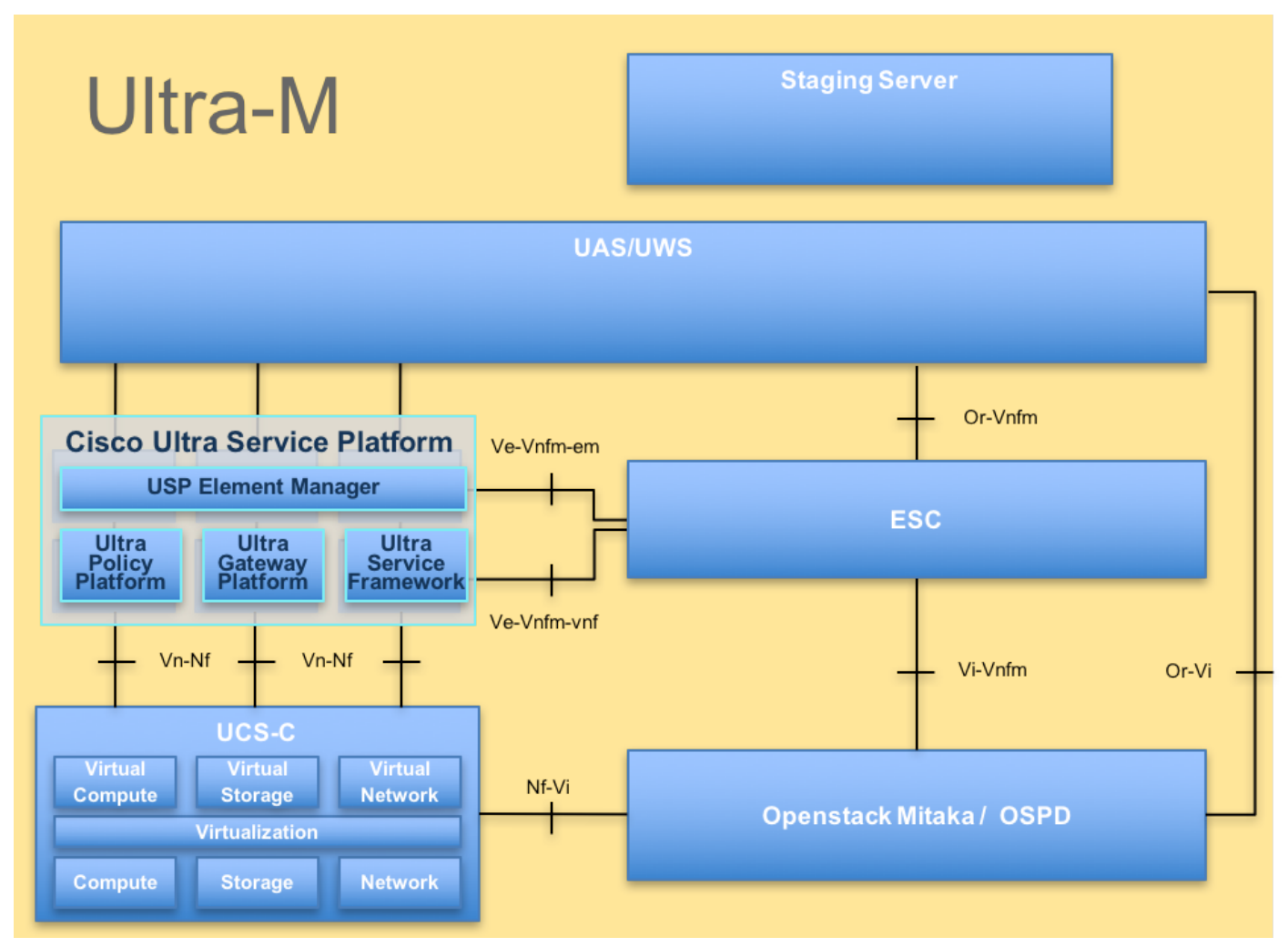

UltraM ةينب

وهو ،Cisco Ultra-M يساسألI ماظنلI ىلع نيعلطملI Cisco دارفأل صصخم دنتسملI اذه تقو يف StarOS VNF و OpenStack ىوتسم ىلع اهديفنت متيل ةبولطملا تاوطخلا لصفي .مكحتلا ةدحو مداخ لادبتسإ

### ت**ارصتخ**ملI

:ةلاقملا هذه يف تارصتخملا هذه مدختست

ةيرهاظلا ةكبشلا ةفيظو VNF رصانعلا ريدم مإ ةيصخشلا يرهاظلا IP ناونع ةمهملا

### امك ةلاحلا هذه يف فاطملا مهب يهتني نأ نكمي :ةلكشملا m-Ultra يحص ريدم نم ودبي

EM: 1 is not part of HA-CLUSTER,EM is running in standalone mode .ماظنلا ىلع لمعت em 3 وأ 2 كانه نوكي دق ،رادصإلا ىلع دمتعي

ثالات العناو نيي المع نانوكيس مهنم نانثإ ،دونج ةثالث رشن اهيف متي يتلا ةلاحلا يف . ةمدختسم ريغ يهف ،كلذ عمو .تاناويحلا سرح دوقنع ىلع لوصحلا مهرودقمب نوكيس EM ةركاذ نوكت ،امهيلإ لوصولا رذعت وأ ةيفيظولا EM ةركاذ يتدحو ىدحإ لمع مدع ةلاح يف . هتاذب مئاق عضو يف ةلماعلا

EM نوكي نأ نكمي ،هيلإ لوصولا ةيناكمإ وأ اهدحأ لمع مدع لاح يف ،EM2 رشنب تمق لاح يف . لقتسملا عضولا يف يقبتملا

.دادرتسالا ةيفيكو رمألا اذه ثدح اذإ هنع ثحبلا بجي ام دنتسملا اذه حرشي

### دادرتسالاو اهحالصإو ءاطخألا فاشكتسأ تاوطخ

#### .em ةلاح نم ققحت 1. ةوطخلا

:ةلاحلا هذه يف ةدقعلا نأ نم لعفلاب دكأتو em يف ةمهملا تايصخشلاب لاصتالاب مق

root@em-0:~# **ncs\_cli -u admin -C** admin connected from 127.0.0.1 using console on em-0 admin@scm# show ems EM VNFM ID SLA SCM PROXY **3 up down up** admin@scm# . SCM ةدقعل لخدملا وهو - SCM يف طقف دحاو لاخدإ دجوي هنأ ىرت نأ كنكمي ،انه نم ،اذإ

:لثم ائيش ىرت نأ كنكمي ،رخآلاب لاصتالا تعطتسإ اذإ

root@em-1# ncs\_cli -u admin -C admin connected from 127.0.0.1 using admin connected from 127.0.0.1 using console on em-1 admin@scm# show ems **% No entries found.**  .ةدقعلا ديءمت ةداعإ نكمي وأ ،NCS CLI ىلإ لوصول| نكمي ال ،EM ىلع رادصإل| وه ام ىلء ءانب

#### ىل| مضنت ال يتلا ةدقعلا ىلع var/log/em/ لوخدل| تالجس نم ققحت .2 ةوطخل| .ةعومجملا ماظن

تنك ،ةروكذملا ةنيعلل ،كلذل .ةلكشملI ةلاح يف ةدقعلI ىلع ةدوجوملI تالجسلI نم ققحت

```
...
2018-02-01 09:52:33,591 [myid:4] - INFO [main:QuorumPeerMain@127] - Starting quorum peer
2018-02-01 09:52:33,619 [myid:4] - INFO [main:NIOServerCnxnFactory@89] - binding to port
0.0.0.0/0.0.0.0:2181
2018-02-01 09:52:33,627 [myid:4] - INFO [main:QuorumPeer@1019] - tickTime set to 3000
2018-02-01 09:52:33,628 [myid:4] - INFO [main:QuorumPeer@1039] - minSessionTimeout set to -1
2018-02-01 09:52:33,628 [myid:4] - INFO [main:QuorumPeer@1050] - maxSessionTimeout set to -1
2018-02-01 09:52:33,628 [myid:4] - INFO [main:QuorumPeer@1065] - initLimit set to 5
2018-02-01 09:52:33,641 [myid:4] - INFO [main:FileSnap@83] - Reading snapshot
/var/lib/zookeeper/data/version-2/snapshot.5000000b3
2018-02-01 09:52:33,665 [myid:4] - ERROR [main:QuorumPeer@557] - Unable to load database on disk
java.io.IOException: The current epoch, 5, is older than the last zxid, 25769803777
at org.apache.zookeeper.server.quorum.QuorumPeer.loadDataBase(QuorumPeer.java:539)
at org.apache.zookeeper.server.quorum.QuorumPeer.start(QuorumPeer.java:500)
at org.apache.zookeeper.server.quorum.QuorumPeerMain.runFromConfig(QuorumPeerMain.java:153)
at org.apache.zookeeper.server.quorum.QuorumPeerMain.initializeAndRun(QuorumPeerMain.java:111)
at org.apache.zookeeper.server.quorum.QuorumPeerMain.main(QuorumPeerMain.java:78)
2018-02-01 09:52:33,671 [myid:4] - ERROR [main:QuorumPeerMain@89] - Unexpected exception,
exiting abnormally
java.lang.RuntimeException: Unable to run quorum server
at org.apache.zookeeper.server.quorum.QuorumPeer.loadDataBase(QuorumPeer.java:558)
at org.apache.zookeeper.server.quorum.QuorumPeer.start(QuorumPeer.java:500)
at org.apache.zookeeper.server.quorum.QuorumPeerMain.runFromConfig(QuorumPeerMain.java:153)
at org.apache.zookeeper.server.quorum.QuorumPeerMain.initializeAndRun(QuorumPeerMain.java:111)
at org.apache.zookeeper.server.quorum.QuorumPeerMain.main(QuorumPeerMain.java:78)
Caused by: java.io.IOException: The current epoch, 5, is older than the last zxid, 25769803777
at org.apache.zookeeper.server.quorum.QuorumPeer.loadDataBase(QuorumPeer.java:539)
```
#### .لاؤسلا ديق ةطقل دوجو نم ققحت 3. ةوطخلا

اهليلحت متي يت لا ةطقللا دوجو نم دكأتو war/lib/zookeeper/data/version-2 ىلإ لقتنا 2. ةوطخلا يف رمحألا نوللاب

```
300000042 log.500000001 snapshot.300000041 snapshot.40000003b
ubuntu@em-1:/var/lib/zookeeper/data/version-2$ ls -la
total 424
drwxrwxr-x 2 zk zk 4096 Jan 30 12:12 .
drwxr-xr-x 3 zk zk 4096 Feb 1 10:33 ..
-rw-rw-r-- 1 zk zk 1 Jan 30 12:12 acceptedEpoch
-rw-rw-r-- 1 zk zk 1 Jan 30 12:09 currentEpoch
-rw-rw-r-- 1 zk zk 1 Jan 30 12:12 currentEpoch.tmp
-rw-rw-r-- 1 zk zk 67108880 Jan 9 20:11 log.300000042
-rw-rw-r-- 1 zk zk 67108880 Jan 30 10:45 log.400000024
-rw-rw-r-- 1 zk zk 67108880 Jan 30 12:09 log.500000001
-rw-rw-r-- 1 zk zk 67108880 Jan 30 12:11 log.5000000b4
-rw-rw-r-- 1 zk zk 69734 Jan 6 05:14 snapshot.300000041
-rw-rw-r-- 1 zk zk 73332 Jan 29 09:21 snapshot.400000023
-rw-rw-r-- 1 zk zk 73877 Jan 30 11:43 snapshot.40000003b
-rw-rw-r-- 1 zk zk 84116 Jan 30 12:09 snapshot.5000000b3 ---> HERE, you see it
ubuntu@em-1:/var/lib/zookeeper/data/version-2$
```
#### .دادرتسالا تاوطخ 4. ةوطخلا

. ليغشتلا ةداعإ نع EM فقوتي ىتح ءاطخألا حيحصت عضو نيكمتب مق 1.

(ءيش يأب مايقلا ىلإ جاتحت الو ،ايئاقلت كلذ نوكي دق) ىرخأ ةرم VM ليغشت ةداعإ مزلي دق

.ناويحلا سراح تانايب لقنا 2.

ةدعاق ةطقل ىلع يوتحي يذل 2 رادصإل عمسمل دلجمل دجوي var/lib/zookeeper/data/ يف .هتلازإب موقت ثيحب ليمحتلاا يف لشفلا ىلإ هالءأ أطخلا ريشي .تانايبلا

```
ubuntu@em-1:/var/lib/zookeeper/data$ sudo mv version-2 old
 ubuntu@em-1:/var/lib/zookeeper/data$ ls -la
total 20
....
-rw-r--r-- 1 zk zk 2 Feb 1 10:33 myid
drwxrwxr-x 2 zk zk 4096 Jan 30 12:12 old --> so you see now old folder and you do not see
version-2
-rw-rw-r-- 1 zk zk 4 Feb 1 10:33 zookeeper_server.pid
..
.ةدقعلا ديهمت ةداعإب مق 3.
```
**sudo reboot** .ىرخأ ةرم ءاطخألا حيحصت عضو ليطعتب مق 4.

ubuntu@em-1:~\$ sudo /opt/cisco/em-scripts/disable\_debug\_mode.sh

.ةلكشملا لح ىلء ةمدخلا ليءثشت ةداعإ ىلء تاوطخلا هذه لمءت نأ بجيو

ةمجرتلا هذه لوح

ةي الآلال تاين تان تان تان ان الماساب دنت الأمانية عام الثانية التالية تم ملابات أولان أعيمته من معت $\cup$  معدد عامل من من ميدة تاريما $\cup$ والم ميدين في عيمرية أن على مي امك ققيقا الأفال المعان المعالم في الأقال في الأفاق التي توكير المالم الما Cisco يلخت .فرتحم مجرتم اهمدقي يتلا ةيفارتحالا ةمجرتلا عم لاحلا وه ىل| اًمئاد عوجرلاب يصوُتو تامجرتلl مذه ققد نع امتيلوئسم Systems ارامستناء انالانهاني إنهاني للسابلة طربة متوقيا.